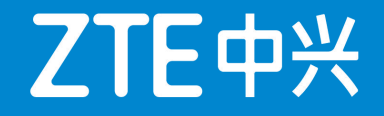

# **5G核心网性能统计与分析**

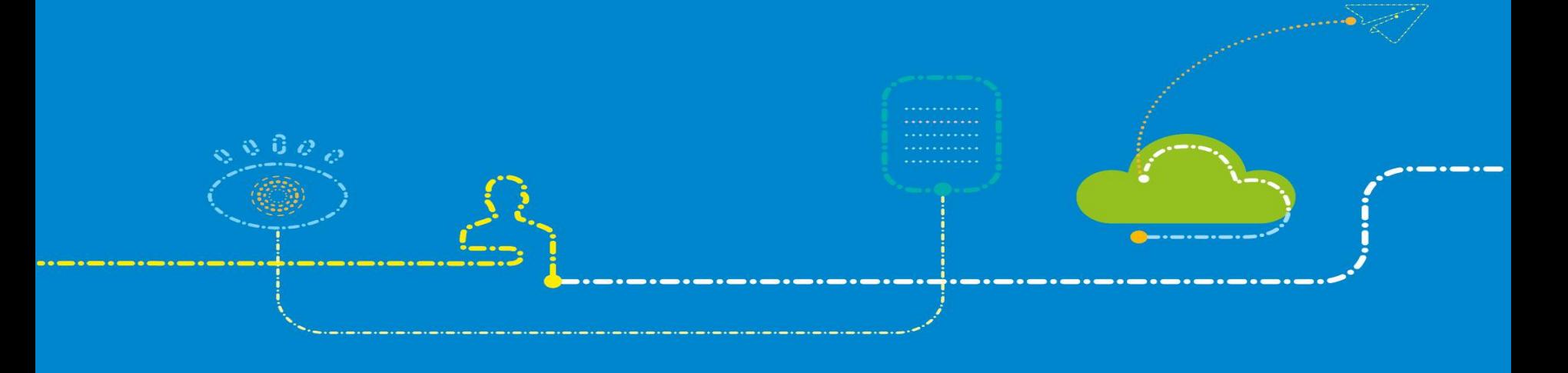

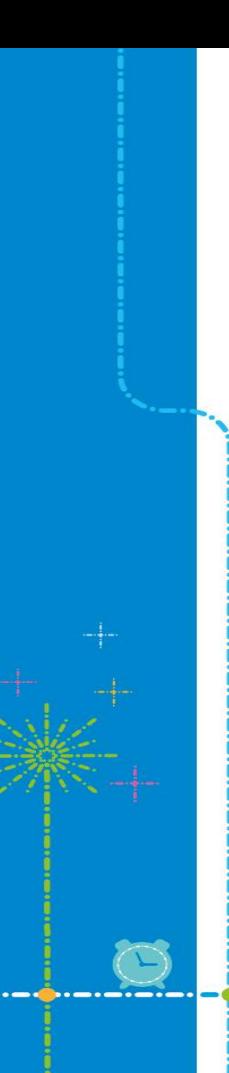

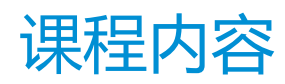

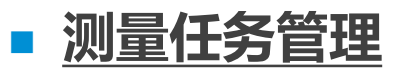

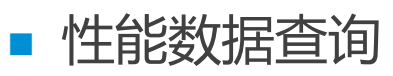

- n 性能数据监控
- 查看测量对象
- n 创建性能指标

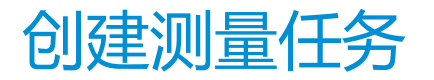

- 在性能测量任务中,维护人员可以指定需要进行性能测量的网元、测量对象类型、性能数据采集 粒度以及性能数据采集的时间段。测量任务会根据设定的条件,采集网元的性能数据。
- **前提:** 已规划需要讲行测量的网元、性能对象、性能数据采集粒度和时间段。
- n **步骤:**
- 1. 在网管客户端选择菜单【性能→定制→测量任务】。打开测量任务窗口。

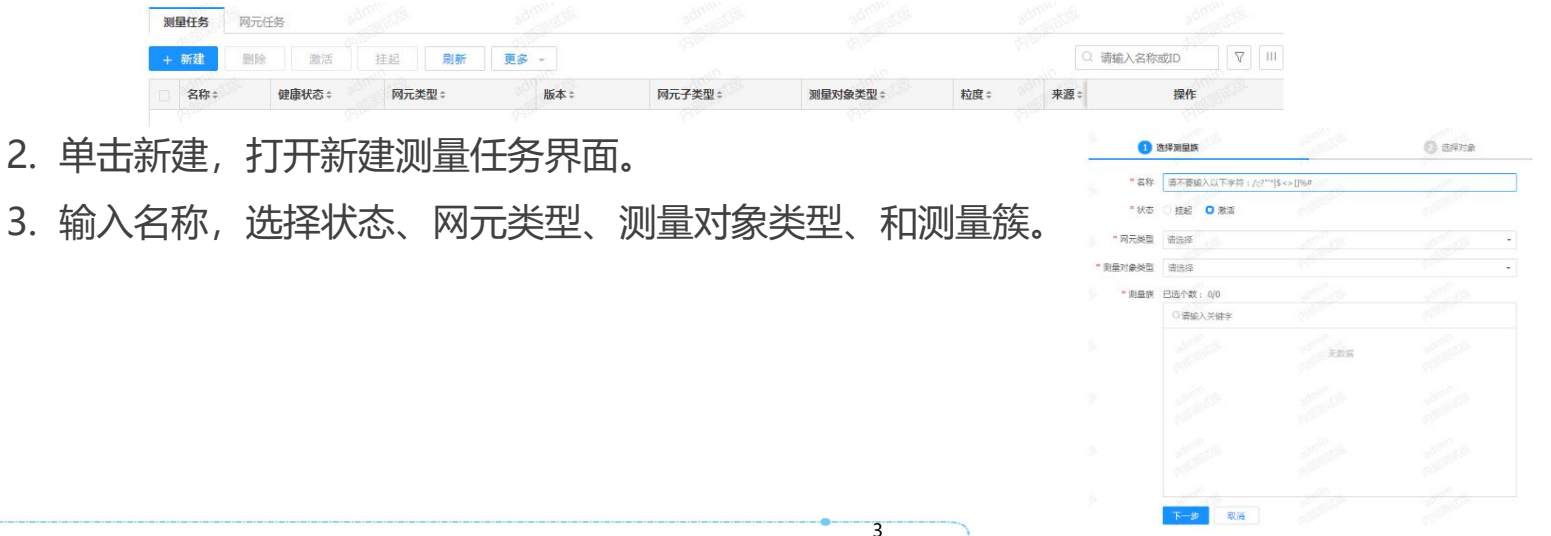

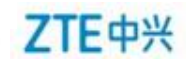

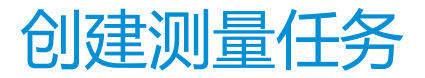

#### 4.单击下一步,切换到对象页面。

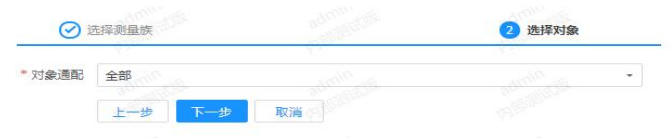

### 5.单击下一步切换到时间页面,设置测量任务的基本信息。

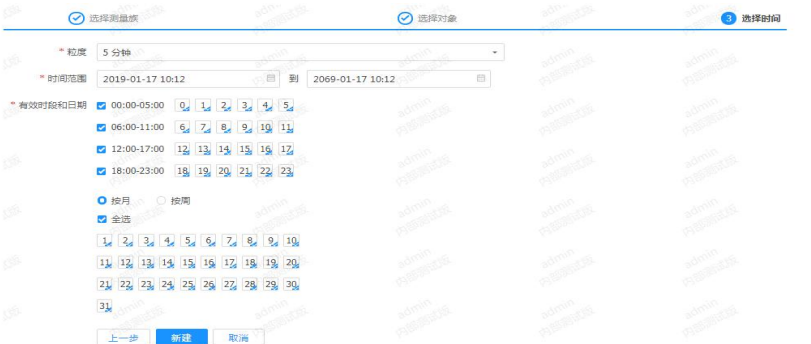

#### 6.单击新建按钮,完成测量任务的新建。新建的测量任务出现在测量任务管理窗口中。

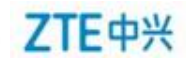

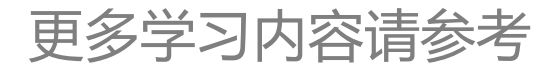

## https://euniv.zte.com.cn

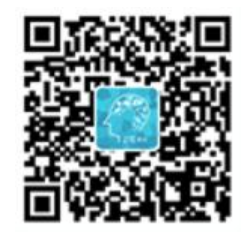

- 若您已报名中兴认证考试,请使用学习账号登录中兴e学学习,在认证专区学习认证课程,如遇到账号登录故障等 问题,请联系: ucs@zte.com.cn。
- 若您未报名中兴认证考试,请前往认证考试页面进行报名注册并预约考试,完成后将会有专人联系您开通学习账号。